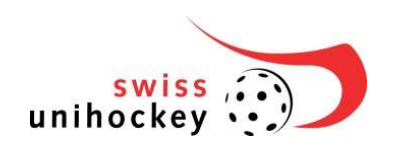

# Label unihockey des enfants

Manuel d'utilisation

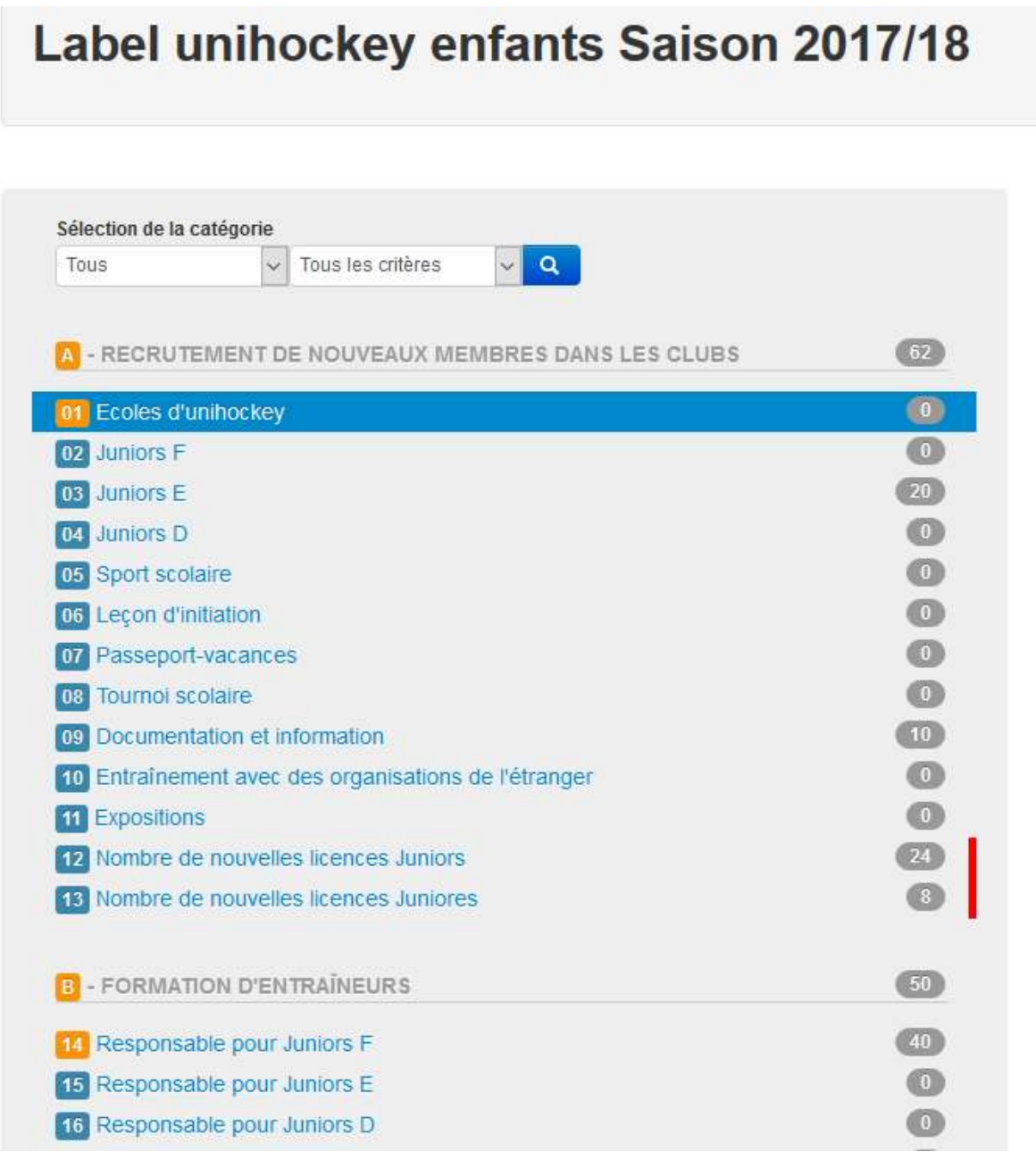

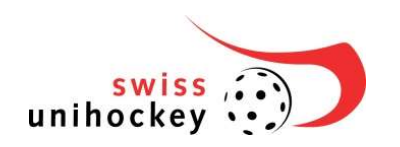

# Introduction

Pour la mise en place du *label unihockey des enfants*, une application Web a été créée. Ce document sert de marche à suivre pour cette application Web.

## 1. Remplir cette déclaration spontanée

Pour remplir cette déclaration spontanée d'enregistrement pour le label unihockey des enfants, saisir l'adresse

# http://labeltool.swissunihockey.ch

Sur la page d'inscription, il y a de nombreuses informations sur les labels de swiss unihockey; pour vous enregistrer, utilisez vos données d'utilisateur

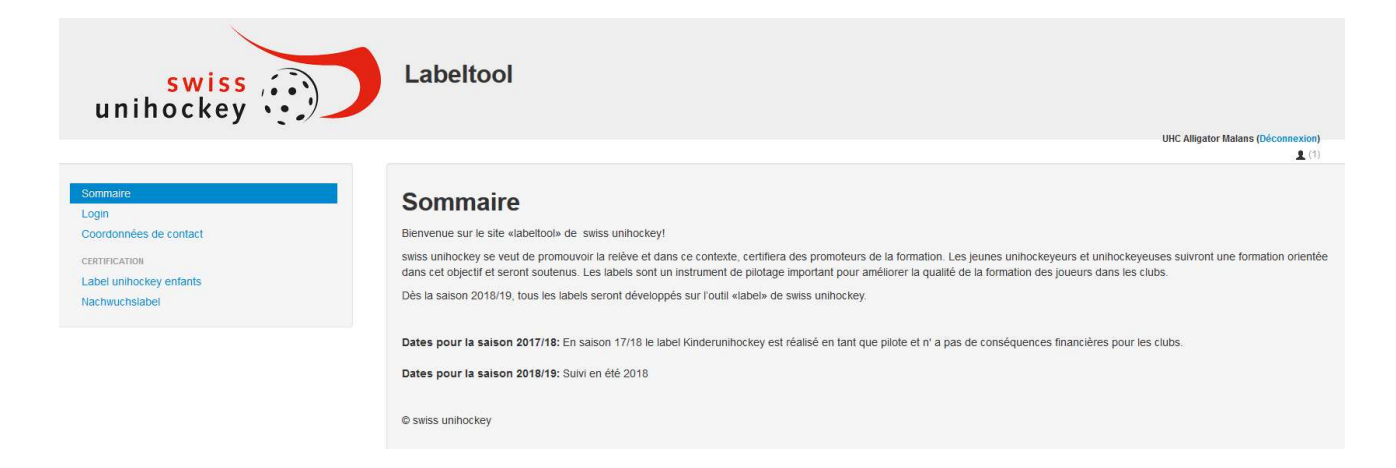

#### Illustration 1: vue d'ensemble

Sur la page d'enregistrement, inscrivez-vous avec le login de votre club et insérez son mot de passe.

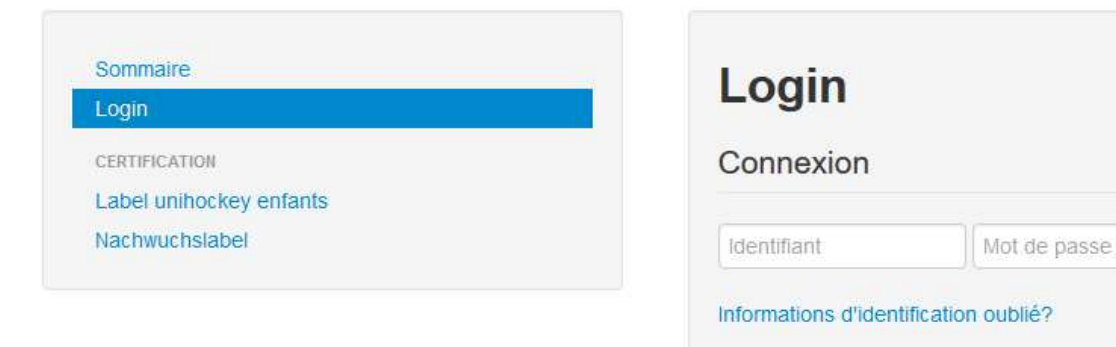

Illustration 2: page d'enregistrement

Connexion

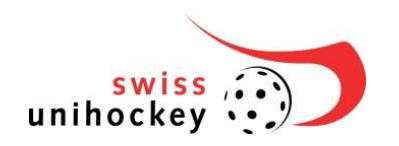

#### 2. Catalogue des critères

Cliquez sur «Catalogue. Remplissez tous les champs avec précision. Pour certains, vous avez besoin de documents que vous devez d'abord saisir.

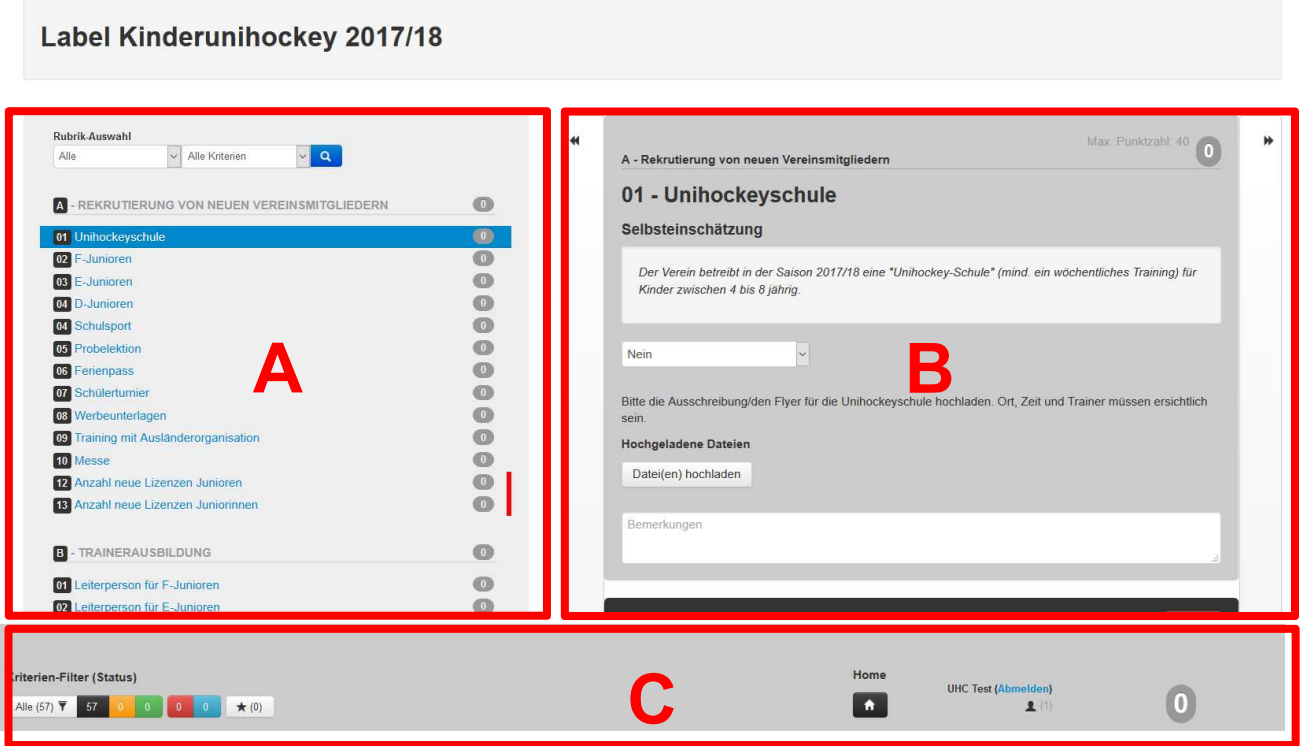

- Secteur A: critère arborescence (voir chapitre 2.1)
- Secteur B: critère données (voir chapitre 2.2)
- Secteur C: barre d'outils avec critères-filtres et total des points (voir chapitre 2.3)

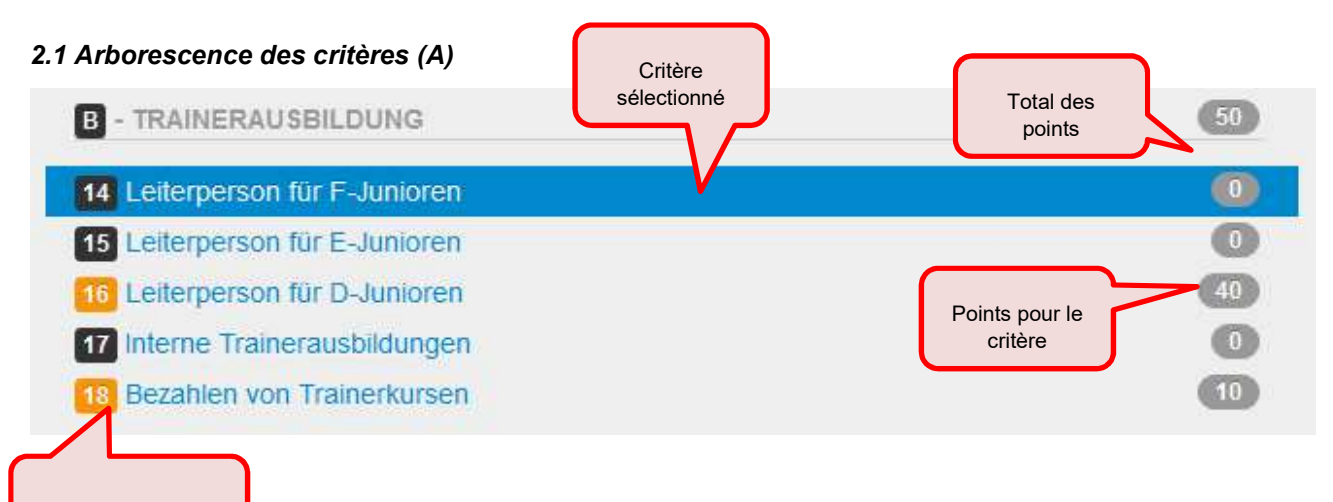

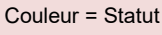

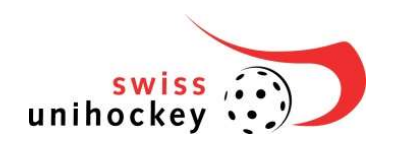

# 2.2 Critères données (B)

Il y a un champ de saisie pour chaque critère en haut à droite. Chaque club peut ainsi fournir une réponse à chaque critère.

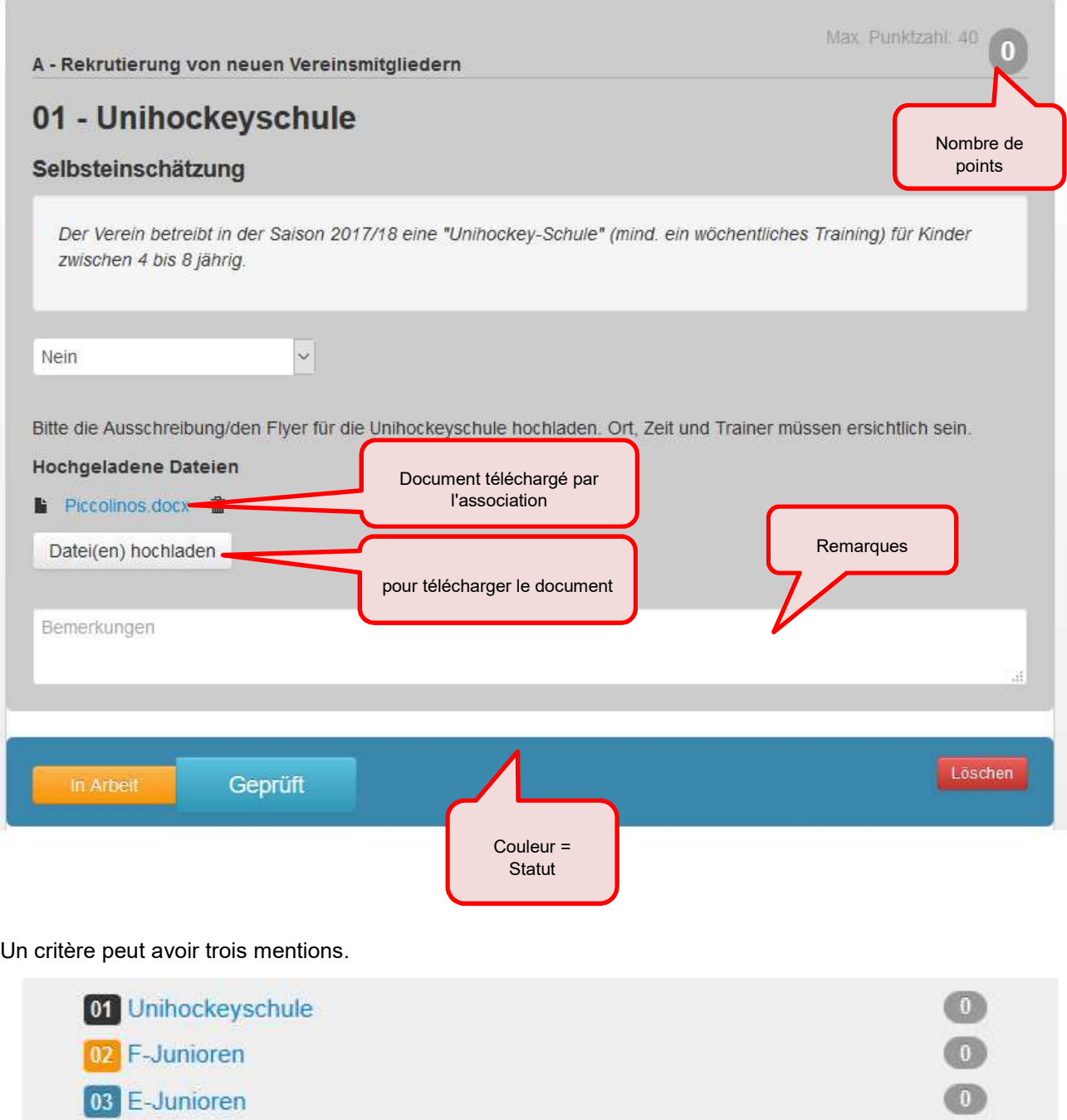

- Noir: le critère est à établir -> Pas encore de saisie de données
- Orange: le critère est en cours de travail -> Mais il reste des données à saisir.
- Bleu: le critère est contrôlé -> Les données sont saisies. Le critère est clos.

us ar

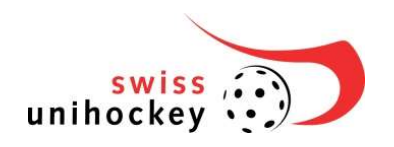

Grâce à ces trois mentions, le club a une vue d'ensemble sur les critères saisis et contrôlés.

A chaque critère, on peut ajouter une remarque. La remarque apparaît après la saisie dans le champ en bas. D'un clic sur l'icône «Email», la remarque peut être envoyée à swiss unihockey. Le champ est utilisé pour la communication interne dans le club (p. ex. «à remplir par xy». Si vous voulez demander une info à swiss unihockey, servez-vous de la fonction e-mail.

Attention: la remarque ne sera sauvegardée que si le statut «en travaillant» ou «examiné» est activé.

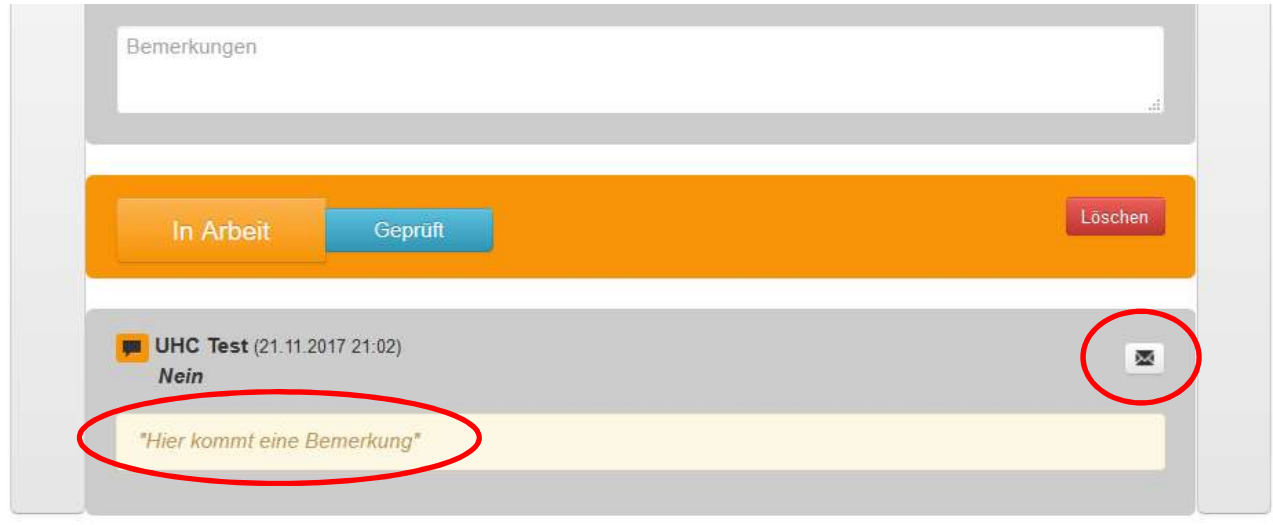

swiss unihockey contrôle deux critères:

- Nombre de Juniores avec licence
- Nombre de Juniors avec licence

Swiss unihockey procède de façon aléatoire à un contrôle des données. Les visites de club sont aussi possibles.

### 2.3 Barre d'outils (C)

Par la barre d'outils, le club a une vue d'ensemble: critères remplis et total des points.

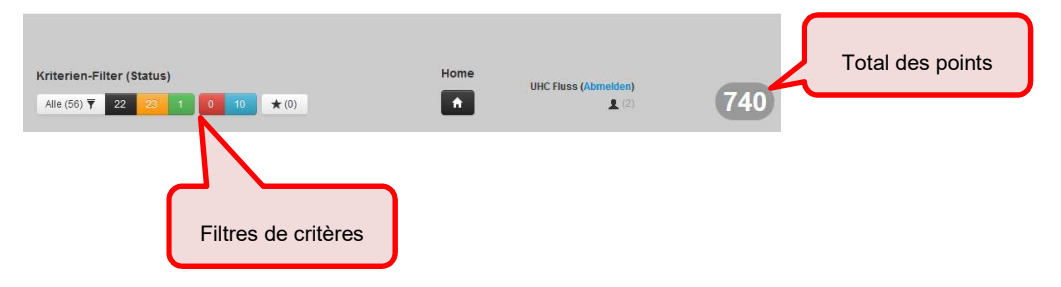